**akMPEG**

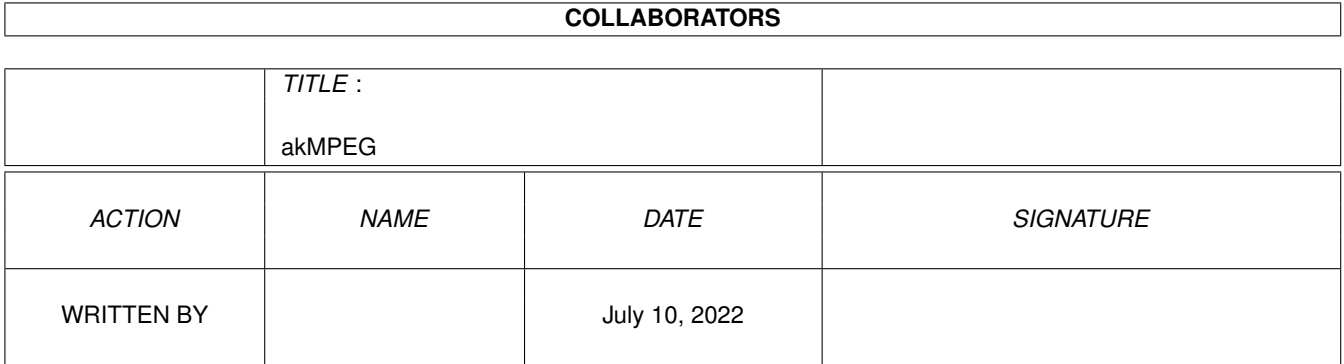

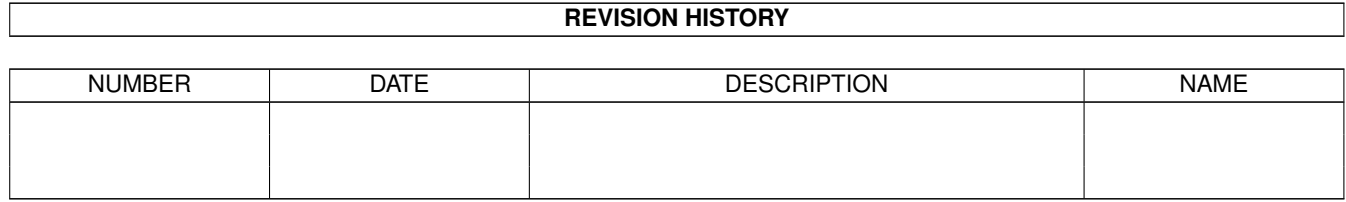

# **Contents**

#### 1 akMPEG

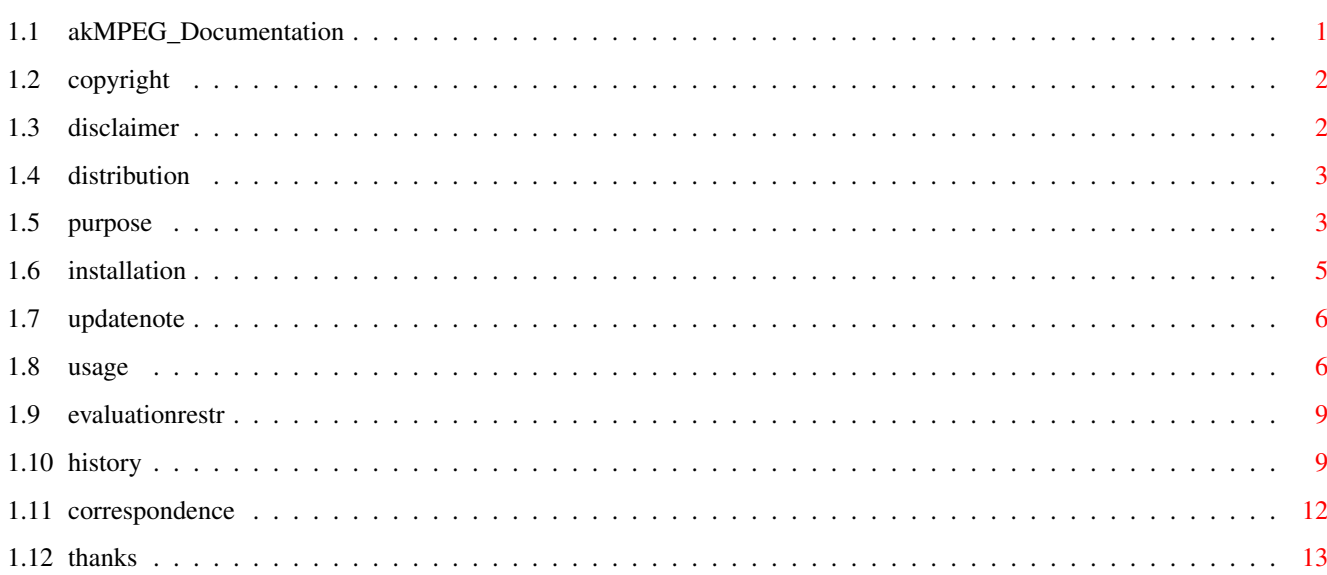

 $\mathbf 1$ 

## <span id="page-3-0"></span>**Chapter 1**

## **akMPEG**

## <span id="page-3-1"></span>**1.1 akMPEG\_Documentation**

akMPEG V4.44 (25.5.2000)

- SHAREWARE -

© 1999-2000 by Andreas Ralph Kleinert. Alle Rechte vorbehalten.

EIN PerSuaSiVe SoftWorX PRODUKT.

Benötigt Kickstart V3.x. GUI erstellt mit StormWizard 2.0.

Unterstützt aktiv PowerPC (TM) via powerUP (TM) und ppc.library (oder -Emulation V0.6b+). MorphOS-kompatibel!

<Commercial> Nebenbei: Was ist SViewIV? </Commercial>

JETZT REGISTRIEREN

Copyright

Disclaimer

Distribution

Sinn und Zweck des Programmes

Installation

Wo Updates zu finden sind

Bedienungsanleitung

Einschränkungen der Evaluation-Version

Autor/Korrespondenz

Dank

Versionsgeschichte

\_ // Only \X/ Amiga makes it possible.

Bitte besuchen Sie:

WWW Support Seite http://www.ar-kleinert.de (AWeb-II)

\_

Simon Edward's Image Engineer WWW Seite http://www.amigaworld.com/support/imageengineer/ (Bildverarbeitungsprogramm geschrieben von Simon Edwards)

#### <span id="page-4-0"></span>**1.2 copyright**

Das Programm akMPEG in dieser Version und seine Dokumentations-Dateien sind (C)opyright 1999 by Andreas R. Kleinert. Alle Rechte vorbehalten.

Das Nutzungsrecht an diesem Programm erhalten Sie, indem Sie die SHAREWARE-Gebühr von 25 DEM (15 U\$) [Lieferung per E-Mail] bzw. 30 DEM (20 U\$) [Lieferung per Post], oder einen äquivalenten Geldbetrag (z.B. in Euro) an den Autor bezahlen.

Sie erhalten dann Ihr persönliches KEYFILE. Für mehr Details lesen Sie bitte den Registrierungs-Fragebogen.

Diese Software basiert in Teilen auf die Arbeit der MPEG Software Simulation Group.

Einige der oben genannten Namen oder Produkte können Copyrights oder Warenzeichen von Firmen sein.

Sollten einige der in diesem Dokument aufgestellten Bedingungen und Vorschriften mit dem Recht bestimmter Länder nicht vereinbar sein, so bleibt die Gültigkeit der Übrigen davon unberührt.

### <span id="page-4-1"></span>**1.3 disclaimer**

Der Autor übernimmt keine Verantwortung für irgendeine Art von Auswirkungen, die durch die Nutzung dieses Programmes entstehen. Diese Software wird zur Verfügung gestellt "WIE SIE IST" und es wird keine Garantie irgendeiner Art übernommen, so daß Sie diese Software auf eigenes Risiko nutzen.

Der Autor behält sich das Recht vor, dieses Programm nicht weiterzuentwickeln.

### <span id="page-5-0"></span>**1.4 distribution**

Registrierte Anwender, d.h. Anwender, die die SHAREWARE-Gebühr bezahlt haben, erhalten die auf dem Registrierungs-Fragebogen beschriebenen Rechte.

Die REGISTRIERTE Version von akMPEG DARF NICHT weitergegeben werden. Das Weitergeben von Keyfiles ist VERBOTEN.

Das folgende gilt nur für die unregistrierte "Evaluation" (EL) Version von akMPEG:

Das Programm akMPEG in dieser Version ist frei vertreibbar (SHAREWARE). Sie können es kopieren, solange der Copyright-Vermerk erhalten bleibt und alle Bestandteile auch Teil der Distribution bleiben. Dieses Programm darf ohne meine schriftliche Erlaubnis nicht in kommerzielle Programm-Pakete oder "-Kollektionen" miteinbezogen werden. Dieses Programm darf nicht in irgendeiner Form verkauft werden, aber es ist erlaubt, eine kostendeckende Kopiergebühr zu verlangen. Dieses Programm darf auf Public Domain-Serien veröffentlicht oder in Public Domain Bibliotheken übernommen werden. Besondere Erlaubnis hierfür geht hiermit an Fred Fishs AmigaLib-Disks und die deutschen Serien (in alphabetischer Reihenfolge): AmigaSzene, BerndsPD, FRANZ, GPD, SaarAG, TAIFUN und TIME.

Dieses Programm darf außerdem per "electronic mail" verbreitet und in Mailboxen angeboten werden, solange die Distributions-Bedingungen in allen Punkten respektiert werden.

Durch die Verwendung oder Weitergabe dieses Programmes akzeptieren Sie automatisch alle der obigen Bedingungen und Vereinbarungen.

#### <span id="page-5-1"></span>**1.5 purpose**

akMPEG ist ein Programm, das für den Zweck entworfen wurde, MPEG-Animationen unter CyberGfx oder kompatiblen Systemen mit einem 68030 oder einer höheren CPU abzuspielen. Empfohlen wird mindestens eine 68030-50 oder 68040-25 CPU.

Zusätzlich sind auch PPC-Versionen verfügbar (040+PPC oder 060+PPC).

Es erlaubt verschiedene Möglichkeiten Animationen abzuspielen:

- in einem Overlay-Fenster auf irgendeiner Art CyberGfx-Bildschirm (benötigt cgxvideo.library und eine Grafikkarte die in der Lage ist in Overlay darzustellen)
- in einem normalen Fenster auf irgendeiner Art von 16/24 Bit tiefem CyberGfx-Bildschirm
- auf einem 16/24 Bit tiefem CyberGfx-Bildschirm (automatische Bildschirmwahl)
- in Graustufen heruntergerechnet auf einem 8 Bit tiefem AGA oder CyberGfx-Bildschirm (benötigt OS 3.1)
- (erzeuge eine unkomprimierte RAW-Datei als Ausgabe und spiele sie später ab)

Bitte beachten Sie, daß konventionelle 8 Bit-Farbanzeigen auf Bildschirmen oder Fenstern (CyberGfx oder AGA) aus Geschwindigkeitsgründen nicht unterstützt werden (das Fenster des 24 Bit-Abspielers bleibt einfach leer).

Bei Benutzung der juggling-gigs.mpg - Animation von den Aminet CDs (in der Urban Mueller mit Festplatten jongliert) auf einem CyberStormPPC-System ausgestattet mit 68040-25 und PPC604e-180, bekommt man die folgenden Ergebnisse mit akMPEG 2.60 (beachten Sie bitte, daß mit akMPEG4 V4.01 das Codec ausgetauscht wurde und die Ergebnisse sich unterscheiden werden):

800x600 8/16/24 Bit CyberGfx WB-Bildschirm (CV64/3D):

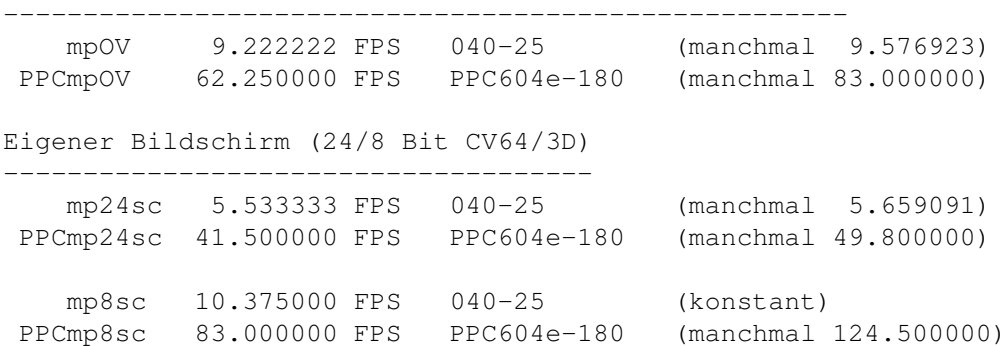

Anzeige deaktiviert -------------------

Wenn die Anzeige komplett deaktiviert ist, oszilieren die V2.60-Werte für PPC zwischen 83 und 124.5 FPS (keine Ahnung warum) und der 68k liefert ~10.4 FPS für Overlay/Grau und ~6 FPS für beliebige 24 Bit-Anzeigen.

Wenn Sie also eine schnellere/langsamere Grafikkarte besitzen, können Sie die max. mögliche FPS-Rate aus diesen Werten schätzen.

Grundsätzlich sollte es egal sein ob die originale oder die emulierte ppc.library benutzt wird. Ich habe extensiv beide ohne Probleme benutzt, wobei die obigen Zahlen mit dem Original ermittelt wurden.

BEMERKUNG: Audio-Unterstützung ist vorhanden - obwohl sie bis jetzt nicht perfekt sein mag.

Es gibt MPEG-1 (ISO/IEC IS 11172-2) Video Bitströme und MPEG-2 ISO/IEC DIS 13818-2.

Seit akMPEG4 unterstützt der Abspieler "MPEG System"- Animationen, genauso wie normale Animationen ohne Audio.

#### <span id="page-7-0"></span>**1.6 installation**

Selbst wenn Sie das beigefügte Installer-Skript nutzen, sollten Sie die folgenden Anmerkungen lesen. Falls Sie das Standard-Installations-Programm nicht nutzen, sollten Sie dies allerdings noch sorgfältiger tun und den untenstehenden Instruktionen folgen.

Hinweis: Sollte beim Starten des Installer-Skriptes die Fehlermeldung "Kann Programm 'Installer' nicht finden" (oder ähnlich) auftreten, sollten Sie über das entsprechende Workbench-Menü Piktogramm/ Informationen den korrekten Pfad zu Ihrem Installer-Programm eintragen.

Falls Sie ein KeyFile besitzen, kopieren Sie es nach "S:", oder kopieren Sie es in ein anderes Directory und setzen Sie die Environment-Variable "KEYPATH" mit dem entsprechenden Directory.

Benötigte Workbench-Ressourcen

HardDisk-User werden sicherlich keine zusätzliche Workbench-Ressourcen mehr installieren müssen. Disk-User müssen die folgenden Libraries in ihr "LIBS:"-Directory kopieren, sofern diese sich nicht bereits im ROM befinden (kann von der Betriebssystem-Version abhängen):

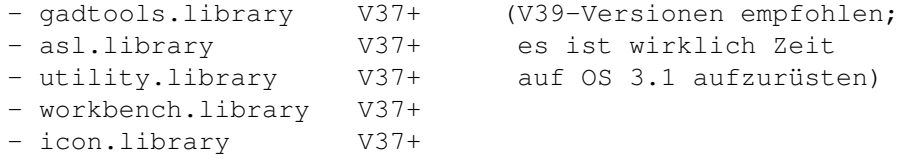

Anwender von OS V2.04 oder höher sollten außerdem folgende Libraries installieren:

- amigaguide.library V34+ (bitte vermeiden Sie V34 - Probleme sind bekannt)

Sonstige benötigte Ressourcen

Sie müssen außerdem die folgenden Libraries in ihr "LIBS:"-Directory kopieren (siehe Systemanforderungen):

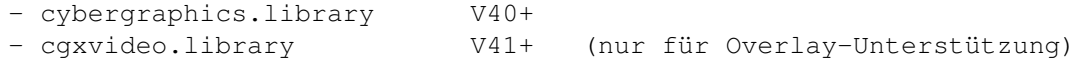

Die GUI wurde mit StormWizard 2.0 entworfen, so daß dieses Programm "wizard.library" V37+ benötigt (sie können eine Kopie im Aminet unter "biz/haage/WizardLibrary.lha" finden).

Für PowerPC-Support (optionale Module) werden die folgenden Libraries benötigt:

- ppc.library V45+ (V46+ empfohlen)

Für asynchrones IO wird die folgenden Library benötigt:

- asyncio.library V39+

Beachten Sie daß beide, der 68k- und der PPC-Abspieler, die asyncio.library benutzen werden und daß normale dos.library-Aufrufe erfolgen, wenn sie nicht gefunden wird.

#### <span id="page-8-0"></span>**1.7 updatenote**

Allgemein

 $\sim$  ~~~~~~~

Das akMPEG-Archiv enthält zwar fast alle benötigten Bestandteile, allerdings möchten Sie sicherlich auch hin und wieder Updates beziehen.

Die neueste Version findet sich in der Regel jeweils im Aminet unter: Aminet:gfx/show/akMPEG4.LHA

#### <span id="page-8-1"></span>**1.8 usage**

Die GUI ist ziemlich selbst-erklärend:

- PPC-Unterstützung kann an- und ausgeschaltet werden (wenn verfügbar)
- B- und P-Frames können übersprungen werden (Default ist "nicht überspringen")
- Endlos abspielen ist möglich (Default ist "nur einmal abspielen")
- 16 Bit-Overlay-, 24 Bit-Fenster-, 24 Bit-Bildschirmund 8 Bit-Bildschirm (grau) - Anzeige ist möglich

Die MPEG-Abspieler sind externe Programme, die asynchron gestartet werden. So ist es möglich, mehr als eine Animation auf einmal abzuspielen. Oder PPC und 68k zur selben Zeit zu nutzen. Jedoch ist es nicht möglich, mehr als ein Overlay-Fenster auf einmal zu öffnen (alle bis auf das erste zeigen "Bitte warten..." bis die Ressourcen wieder frei sind).

Man kann die externen Abspieler-Tools auch aus der Shell starten (die PPC-Version heißt entsprechend, mit "PPC" als Präfix).

Die Syntax kann durch Starten mit "?" als einzigem Parameter abgefragt werden. Es ist dieselbe für beide Programme:

akmp [-display=(ov|24|24sc|8sc|file)] [-nop -nob] [-audio] [-novideo] [-pubscr=pubscreenname] [-loop] [-fps=rate] [-tolerant] anim.mpg

Die Wiedergabe kann durch den Schließknopf des Fensters abgebrochen werden - der Knopf ist auch bei den Wiedergabemodi mit eigenem Bildschirm vorhanden, auch wenn er evtl. nicht sichtbar ist (klicken Sie auf die linke obere Ecke).

Wenn nicht "loop" angegeben ist, wird die Animation nur einmal abgespielt. Mit "loop" wird sie "endlos" abgespielt (d.h. bis jemand den Schließknopf anklickt).

Beispielanzeige-Parameter für verschiedene Abspielmodi:

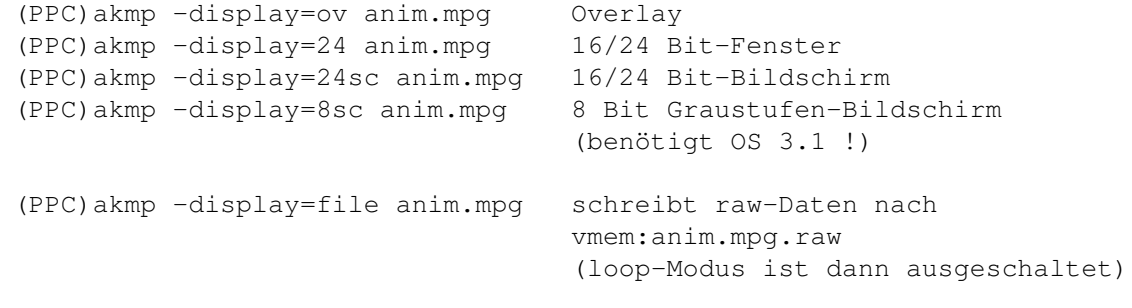

Wenn nicht anders angegeben, ist "ov" der Default für die Anzeige.

Das war's grundsätzlich :-)

Tooltypes ---------

DEF\_DIR Default-Directory PUBSCR\_OV öffentl. Bildschirmname für Overlay-Fenster-Anzeige (mpOV) PUBSCR\_24 öffentl. Bildschirmname für 16/24 Bit-Fenster-Anzeige (mp24)

#### Vordekodierung --------------

Vordekodierte Dateien werden nach VMEM: geschrieben - stellen Sie sicher, daß dort genug Platz verfügbar ist. Sie sollten es auf jeden Fall nicht nach RAM: zeigen lassen, höchstens in sehr speziellen Konfigurationen (mit mehr als ~128 MB RAM und einer relativ langsamen Festplatte und CPU) macht das Sinn. Spendieren sie mindestens 50-80 MB hierfür.

#### Overlay-Unterstützung ---------------------

Mit einer installierten cgxvideo.library können Sie vom Overlay-Feature jeder Grafikkarte, die Overlay (durch eben diese Library) unterstützt, Gebrauch machen.

Die CV64/3D unterstützt Video-Overlay, solange die Einstellung MULTIMEDIAMEM des Treibers nicht insofern geändert wurde, daß die 1 MB Textur/Overlay-Speicher für die konventionelle Anzeige verwendet werden. Nur ein Overlay-"Fenster" ist jeweils zu einem bestimmten Zeitpunkt möglich.

Für der BVision/PPC (was evtl. auch für die CyberVision/PPC gilt) ist berichtet worden, daß das Hinzufügen des Tooltypes VLAYER=DESTRUCTIVE zum BVision-Monitortreiber die Overlay-Unterstützung durch die cgxvideo.library aktiviert, zumindest mit CyberGrapX V4.1 (der kommerziellen Version). Dies scheint bei diesen Karten einen 16/24 Bit-Bildschirm zu

erfordern.

Es wird dringend empfohlen, Overlay zu benutzen - falls verfügbar - denn es erlaubt schnellste und flüssigste Wiedergabe auf Ihrer jeweiligen Karte.

RAW-Dateien (MPRAW-Format und Audioströme) ------------------------------------------

RAW YCbCr Video (MPRAW)-Dateien brauchen eine .raw-Endung, vor-extrahierte Audiostreams die .aud-Endung. (Wobei es Ihnen, nebenbei gesagt, auch möglich sein sollte .aud-Streams mit jedem anderen Standalone-MPAudio oder MP3-Abspieler abzuspielen). Der VMEM:-Assign wird benötigt.

Zur Erzeugung nur einer Video-raw-Datei:

akmp -display=file anim.mpg

(schreibt nach VMEM:anim.mpg.raw)

Zur Erzeugung von Video-raw- und vordekodierten Audio-Dateien:

akmp -display=file -audio anim.mpg

(schreibt nach VMEM:anim.mpg.raw und VMEM:anim.mpg.aud)

Zur Erzeugung nur einer vordekodierten Audio-Datei:

akmp -display=file -novideo -audio anim.mpg

(schreibt nur nach VMEM:anim.mpg.aud, alle Frames werden übersprungen)

Wobei .aud-Dateien "normale" Audiostreams sind. Die Spezifikationen von .raw-Dateien sind wie folgt:

Offset Typ/Inhalt Bedeutung

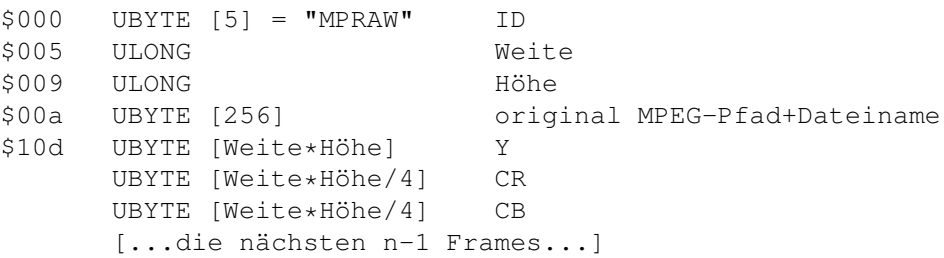

Grundsätzlich werden nur Frame-Daten (YCbCr-Ebenen für Frame #0 bis #n) und Dimensionsinformationen gespeichert.

Audiodaten und weitere Informationen können aus der original MPEG-Datei geholt werden.

Behandlung: der Dekoder stoppt sobald kein "voller Frame" mehr zur Verfügung steht (EOF oder Datei ist abgeschnitten).

Bemerkung: es sollte kein Problem sein einen MPEG-Splitter zu schreiben,

der einfach den Header abschneidet und dann den Rest der Datei in etwas wie Frame001.Y, Frame001.U, Frame001.V etc. splittet.

#### <span id="page-11-0"></span>**1.9 evaluationrestr**

Dies ist die Evaluation-Version (Probeversion) von akMPEG, das SHAREWARE ist.

- in der unregistrierten Version zeigen MPEG's beim Abspielen vertikale Streifen (außer mit dem Graustufen-Abspieler)
- die registrierte Version zeigt den Dateinamen statt des Copyrights

MPEG's mit schwarzen vertikalen Streifen können "verdunkelt" im Vergleich zur normalen Wiedergabe wirken (Ich nehme an, daß das ein optischer Effekt ist).

#### <span id="page-11-1"></span>**1.10 history**

Bemerkung: es wird höchstwahrscheinlich keine hand-optimierte 68k-Version von akMPEG geben (fragen Sie nicht - ich werd's nicht tun). Es ist sowieso nicht für 68020/AGA-Systeme gedacht. Nichtsdestotrotz habe ich versucht ein paar Assembler-Optimierungen wenigstens für den YUV/RGB-Kovertierungsteil zu machen, aber sie waren einfach langsamer als der hoch-optimierte compilergenerierte Output von SAS/C (was zu erwarten war). Vielleicht könnte es etwas Nutzen bringen das Kern-MPEG-Codec in purem Assembler neu zu schreiben, aber es gibt einige Gründe dagegen es nicht zu tun: abgesehen davon, daß dies zu viel Arbeit für zu wenige Registrierungen ist, ist der andere Grund einfach, daß ich den Code portabel halten möchte und PPC sowieso interessanter ist (an dieser Stelle Grüße an den italienischen Fan, der dauernd 040-060/AGA-Abspieler mit verschiedenen Features haben möchte, während er seine Briefe unter mindestens 6 verschienden Pseudonymen schreibt).

V4.44 (25.5.2000):

- Konfigurationsinfos für DOpus4 und AWeb3 hinzugefügt
- MPGUI sucht "akmp" oder "PPCakmp" nun auch in C: falls diese in PROGDIR: nicht gefunden (ge-Lock't) werden können (-> Peter Dorn)

V4.43 (24.4.2000):

- Änderungen an der GUI
- erfolgreich unter MorphOS getestet! (http://www.morphos.de)

V4.42 (12.4.2000):

- kleinere Korrekturen an der deutschen Dokumentation

V4.41 (9.4.2000):

- deutsche Vorab-Dokumentation von Andreas Mayer-Gürr hinzugefügt (Korrektur folgt ggf. noch)

V4.40 (29.3.2000):

- Audiodekodierung erneut verbessert; löschen Sie alle VMEM:#?.aud-Dateien und versuchen Sie es erneut

V4.31 (20.2.2000):

- Spanische Installer-Übersetzung und ein neues Ikon (OS 3.5-Bild enthalten) hinzugefügt (-> Dámaso D. Estévez)

V4.30 (5.2.2000):

- optionale "tolerante" Fehlerbehandlung hinzugefügt, die es erlaubt unbekannte Pakete in jedem Fall zu überspringen
- GUI entsprechend angepaßt
- .readme-Datei war veraltet
- ein wenig die Doks verbessert
- PPC: nicht-asynchrones IO war (schlimm, aber war) langsamer als vorher; wieder zurück zu SAS/C's gepuffertem IO gewechselt

V4.24 (1.2.2000):

- einige Tippfehler und andere Fehler in den Doks behoben
- es gab einen Fehler beim Auslassen bestimmter Startcodes wenn Audio ausgestellt war (passierte nicht in V4.10) (-> Sven Ottemann)
- Größe und Zuweisungsbemerkung über VMEM: hinzugefügt (Bemerkung: das Installationsskript wird VMEM: nicht für Sie hinzufügen/ verändern, weil dies nur kompliziert werden würde. Installationsskripte für akPNG/akJFIF und/oder SViewIV werden aber darauf achten.)

V4.23 (31.1.2000):

- Problem mit 0x112-Code in Systemströmen behoben (ich dachte ich hätte dies bereits für V4.02 getan, aber offenbar diesen bestimmten vergessen) (-> Frank Mariak, for V4.01)
- Dokumentation der -novideo-Option hinzugefügt und beschrieben wie .audund .raw-Dateien aus der Shell erzeugt werden (dies kann nützlich sein wenn Sie ein Präsentationssystem laufen lassen, z.B. ein CD-32, basierend auf verschiedenen Skripting-Dingen)

V4.22 (31.1.2000):

- ein paar Ressourcen wurden nicht freigegeben wenn der Schließknopf zur Wiedergabeunterbrechung angeklickt wurde (-> Erwin Pfister)

V4.21 (28.1.2000):

- nun in der Lage mehr unbekannte Startcodes auszulassen (anstatt still zu

```
beenden ;-)
- verschiedene andere kleine Verbesserungen
```
V4.20 (28.1.2000):

- Audiodekodierung verbessert
- wir benutzen jetzt eine Methode namens "SCB" (Scattered Buffering) für Audio, was bedeutet, daß Audio zu einem getrennten Strom vorextrahiert wird, von dem aus es dann abgespielt wird (wenn der Video-Abspieler zu langsam ist, bedeutet das Scattering)
- schnellste Wiedergabe wird erreicht wenn ein PPC die Videodekodierung macht, während Audio aus einer Datei geholt wird (beides aus einer Datei zu holen scheint noch langsamer zu sein - abhängig von den IO-Medien trotz vorhandenem asynchronem IO)
- GUI-Funktionalität dementsprechend geändert
- hoffe daß alle Audio-Schichten korrekt unterstützt werden (konnte nur wenige testen)

V4.10 (21.1.2000):

- Unterstützung für das Schreiben von raw-Ausgabedateien (Vordekodierung) und Abspielen derselben wie reguläre MPEG-Dateien, hinzugefügt. Des weiteren Dateiformat-Beschreibung hinzugefügt.
- unveröffentlicht

V4.06 (18.1.2000):

- experimentelle Audio-Unterstützung auch für die PPC-Version hinzugefügt. Sie ist wirklich schlecht mit meinem 040-25. Möglich daß sie woanders besser funktioniert. Lassen Sie es mich wissen.
- asynchrones IO auch für die PPC-Version hinzugefügt

V4.05 (12.1.2000):

- experimentelle Audio-Unterstützung unter Benutzung der mega.library und AHI zur 68k-Version hinzugefügt (danke an Thomas Wenzel für Hinweise und Verbesserung meines Codes); sie liefert bis jetzt keine ausreichenden Werte für langsame CPU's (z.B. auf einem 040-25), aber sie kann natürlich ausgeschaltet werden... Wenn Sie die Audio-Unterstützung testen wollen:
	- besorgen Sie die neueste mpega.library aus dem Aminet (entweder 68koder PPC-Version)
	- besorgen Sie das neueste AHI V4.x aus dem Aminet oder von Martin Blom's WWW-Site
	- installiere Sie beide
	- benutzen Sie das AHI Einstellungsprogramm um einen Default-Audiomode einzustellen
	- akMP benutzt diese mit Unit 0

V4.04 (11.1.2000):

- 68k IO war fehlerhaft (kam nicht bei allen Strömen vor), nicht-asynchrones 68k IO selbst war wirklich defekt (-> Sven Ottemann)
- asynchrone IO-Beschleunigung (Puffer synchronisiert)

```
V4.03 (10.1.2000):
```
- die PPC-Version war auf Grund eines Tippfehlers defekt (#ifdef \_\_PPC\_ statt #ifdef \_\_PPC\_\_) [ Murphy's 99. Gesetz: ungetesteter Code ist \*immer\* defekt ] (-> Sven Ottemann)

V4.02 (9.1.2000):

- Problem mit 0x1b7 und 0x113 Codes in Systemströmen gelöst (-> Frank Mariak)
- bei bestimmten Fehlerausstiegen wurde das Anzeigefenster nicht geschlossen und die entsprechenden Ressourcen nicht freigegeben (-> Sven Ottemann, Frank Mariak)
- asynchrone IO-Unterstützung hinzugefügt (nur 68k)

V4.01 (28.12.99):

- zu einem neuen Codec gewechselt; dies ist nun akMPEG4
- MPEG-2 wird jetzt unterstützt, aber Audio wird immer noch nicht abgespielt
- das Überspringen der B- und P-Frames muß zum Codec hinzugefügt werden: die Ergebnisse können sich vom alten ein wenig unterscheiden, aber alles scheint so weit gut zu funktionieren
- amMPEG4 scheint ein wenig langsamer als akMPEG2 zu sein, besonders bei MPEG-1 - Animationen - dies ist Thema für weitere Optimierungen; Sie können jederzeit nach akMPEG2 zurückwechseln wenn Sie wollen

V3.x:

- dies ist ein anderer akMPEG-Zweig, sehen Sie im anderen Programm-Archiv für eine detaillierte Geschichte

#### <span id="page-14-0"></span>**1.11 correspondence**

\*\* Allgemeine PerSuaSiVe SoftWorX WWW Support Site ist http://www.ar-kleinert.de ← \*\*

```
| Sie können mich wie folgt erreichen. |
   Senden Sie Bug-Report, Geld, etc. an:
      |---------------------------------------------------------|
     | * SuperView Development & Registration * |
      | * DRAFU Development & Registration * |
    | * Image Engineer Registration Site Europe * |
| |
| |
            PerSuaSiVe SoftWorX
| |
            Andreas R. Kleinert
            Am Kornberg 48
            D-57076 Siegen
            Germany, Europe
| |
            | +49-271-22869 |
            (auch FAX + AM)
```
\_\_\_\_\_\_\_\_\_\_\_\_\_\_\_\_\_\_\_\_\_\_\_\_\_\_\_\_\_\_\_\_\_\_\_\_\_\_\_\_\_\_\_\_\_\_\_\_\_\_\_\_\_\_\_\_\_

| | | Werktags nach 18.00 Uhr. | | | Sie können eine Nachricht hinterlassen, falls ich nicht erreichbar sein sollte - erwarten | Sie allerdings keine Rückrufe nach USA,  $|$ Australien, ... wegen der HOHEN Gebühren. |\_\_\_\_\_\_\_\_\_\_\_\_\_\_\_\_\_\_\_\_\_\_\_\_\_\_\_\_\_\_\_\_\_\_\_\_\_\_\_\_\_\_\_\_\_\_\_\_\_\_\_\_\_\_\_\_\_|

EMail:

Bitte fragen Sie bevor Sie Binaries verschicken! Und bitte überlegen Sie zweimal bevor Sie fragen - mein Postfach ist nicht unendlich groß. \* Keine Binaries via Fido oder Fido-Gates verschicken ! \* - Fido Andreas Kleinert 2:2457/350.18 - Usenet >>> info@ar-kleinert.de Andreas\_Kleinert@gmx.de ARK@News.wwbnet.de - Falls alles fehlschlägt, hier einige öffentliche Fido-UseNet-Gateways: Innerhalb Deutschlands: Andreas\_Kleinert@p18.f350.n2457.z2.fido.sub.org Aus den USA oder außerhalb: Andreas\_Kleinert@p18.f350.n2457.z2.fidonet.org

Wenn Sie mir Bug-Reports zusenden, vergessen Sie bitte nicht, eine detaillierte Beschreibung des Fehlers beizufügen und teilen Sie mir mit, ob dieser reproduzierbar ist, oder nicht. Geben Sie außerdem bitte die von Ihnen benutzte Version von akMPEG und Ihre System-Konfiguration (Amiga Modell 500/.../4000T-060, Kickstart/OS, RAM, HardDisk, spezielle Konfigurationen) an.

### <span id="page-15-0"></span>**1.12 thanks**

Dank geht an (in der Reihenfolge des Erscheinens ;-) ====================================================

(einige dieser Leute registrierten sich, andere machten Vorschläge/Fehlerberichte - was ist mit Ihnen?)

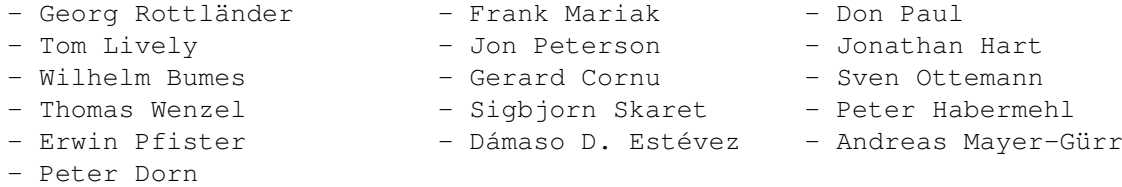